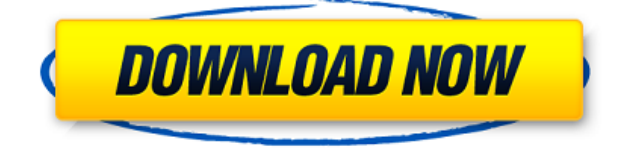

## **RAMspeed (LifeTime) Activation Code For PC**

RAMspeed is a utility for benchmarking the memory subsystem of a computer. A command-line syntax is supported and the results can be displayed in various ways. Memory subsystems are represented as a collection of sub-systems and methods that can be benchmarked in a certain manner. RAMspeed can create sub-systems, collect the benchmark results and display them as a report. The report can be printed or sent to an email address. The results can be emailed to an address or written to a file. The RAMspeed process creates and deletes temporary files and logs information about the session. The RAMspeed process allows the user to select how many results should be collected, how the results are to be displayed and what to do with the results after running the RAMspeed utility. RAMspeed Features: RAMspeed provides a command line interface for easy setup and configuration. For each benchmark, there are 5 to 6 parameters that can be easily edited to make the RAMspeed user experience the easiest it can be. The RAMspeed application is shipped with a default configuration and user manual with instructions for how to set up the RAMspeed environment. The RAMspeed application is a complete stand alone application that will work even if the computer lacks either the BIOS, the CPU or the RAM. The graph is a little misleading, as the "RAM" item is probably more accurately described as "fast disk". Any type of disk that uses regular IDE or SCSI transfers won't benefit much from caching RAM at all. The "RAM" item could use some smoothing, though, as the sampling frequency of the array is 25 ms, which is quite long. If you want a pure head-to-disk benchmark, choose a lower sampling frequency. RAMspeed was never intended to be used to measure the speed of RAM. If you want to benchmark the speed of RAM, use a special benchmarking tool for the exact purpose. If your RAM is a lot slower than the HDD and you want to play a little with caching, the RAMspeed application will work fine. But RAMspeed isn't really a good tool to measure memory performance. Unless you have at least a 4GB RAM, that is. The P8Dxx is a 1.44V 512MB DDR SDRAM. The D is for DDR, which means Double Data Rate. That means it uses memory that is clocked twice as fast (effectively doubling the clock rate) to twice the frequency. This is

## **RAMspeed Crack +**

KEYMACRO is a key macro utility that generates key identifiers used in source files for Oprofile output. It can be used with the commands: -- oprof keys -- oprof dump counter -- oprof key table KEYMACRO requires the following parameters to operate:  $-$  p\_argc  $-$  p\_argv The purpose of the p\_argv parameter is to accept command line switches. Each keyword must be included on a single line. These keywords control all of the major features of the program and are shown in the table below: oPRGM: The program that will be invoked when you run the command. The default value is "OPROFKEYMACRO.EXE". oSCRPY: The sample set to profile. oSTDP: The number of samples to use for statistics. oLEAV: The number of leaves to use in the tree to profile. oDTRE: The depth at which to start profile statistics. oOFF: Offset of the current leaf to use for statistics. oSKEY: The sample key to use for sampling. oCKEY: The counter key to use for statistics. oRKEY: The read key to use for statistics. oWKEY: The write key to use for statistics. oTKEY: The read key to use for sampling. oCT: The number of times to sample a key. oLEV: The number of times to collect a

counter. oDB: The number of bytes to sample. oNAL: The number of instructions to sample. oSUPL: The user name for profiling, the default value is "prof". oPRFC: Set to 0 to generate a performance report or 1 to generate an allocation report. oOPOR: Used to enable or disable all of the optimizations. oOUTS: Specifies whether or not to run the benchmarks in simulation mode (OUTS=0) or performance mode (OUTS=1). oRESM: Set to 1 or 0 to enable or disable preprocessor warning messages. oRATL: Set to 1 to profile the read access to different types of data. oRWAL: Set to 1 to profile the write access to different types of data. oRCHK: Set to 1 to profile the cache. oRWA: Set to 1 to profile the system wide read 2edc1e01e8

## **RAMspeed Crack+ Free [2022]**

RAMspeed is a command-line application designed to perform memory and cache benchmarking. It consists of two parts: The RAMspeed CLI and the RAMspeed MUTEX. The CLI starts the benchmark automatically if the proper command line switches are given to it. It is normally used to execute the preloaded benchmarks (e.g. wbk). The CLI also reads the user-specified benchmark parameters and runs the benchmark with them. The MUTEX enables one or more processes to access the RAMspeed application simultaneously, so multiple benchmarks can be run in parallel. The RAMspeed CLI is intended to be run from a shell script or shell function so that it can be easily used from a command line interface. The RAMspeed MUTEX is intended to be used from a Windows service or other application that runs continuously, is not run by a shell script or shell function, and can wait for a benchmark to finish before launching a second one. RAMspeed CLI RAMspeed CLI (CLI stands for command line interface) is the main application that runs when using the RAMspeed application. It consists of two modules: The RAMspeed CLI main module and the RAMspeed CLI UI module. The RAMspeed CLI main module has no dialogs. It can be started from a shell script or shell function for easy use from a command line interface. The RAMspeed CLI UI module is the front-end to the RAMspeed CLI and consists of a command window and two tabs. The command window contains information about the RAMspeed CLI and the RAMspeed CLI UI. The two tabs contain the command line switches for the different benchmarks. The RAMspeed CLI is implemented as a Win32 console application that runs under the user's profile. It is written in C and uses an advanced windows service architecture to provide: The ability to run as a Windows service under the user profile. The ability to start and stop the service with the right user rights. The ability to monitor the RAMspeed CLI with the right user rights. The ability to handle automatically restarting and monitoring of the service. The ability to use message hooks to handle program output to stderr. RAMspeed CLI runs as a service under the user profile by default. It can be configured to run as a service under a specific account instead. The RAMspeed CLI main module provides the service registration and the Windows Service Control Manager architecture to start and stop the service as well as monitor the status of the RAMspeed CLI.

<https://reallygoodemails.com/vavidispn> <https://joyme.io/conro0biodo> <https://techplanet.today/post/intervideo-windvd-creator-3-crack-36-best> <https://reallygoodemails.com/perfhomnaha> <https://tealfeed.com/red-giant-colorista-serial-number-top-zuvnx> <https://techplanet.today/post/aspekte-neu-b1-plus-pdf-137> <https://joyme.io/oceemaguga> <https://techplanet.today/post/strength-of-materials-by-pytel-singer-3rd-edition-solutions-exclusive> <https://techplanet.today/post/multimedia-communications-pdf-fred-halsall-ebookrar-1> [https://new.c.mi.com/my/post/633814/Stm\\_Bengali\\_Software\\_Full\\_LINK\\_Version\\_Rar](https://new.c.mi.com/my/post/633814/Stm_Bengali_Software_Full_LINK_Version_Rar) <https://techplanet.today/post/edius-6-free-download-with-top-crack-and-131> <https://techplanet.today/post/smart2dcutting-3-crack-hot>

[https://new.c.mi.com/th/post/1456656/Classical\\_Mechanics\\_By\\_Gupta\\_Kumar\\_Sharma\\_Pdfl](https://new.c.mi.com/th/post/1456656/Classical_Mechanics_By_Gupta_Kumar_Sharma_Pdfl)

**What's New In?**

## **System Requirements For RAMspeed:**

Mac OS X 10.6 or later (Macs running OS X 10.8 and 10.9 also supported) A Power PC-based Mac with a processor running at 200 MHz or faster Broadband Internet access 1024 x 768 resolution or better (DisplayPort or HDMI displays with a resolution of at least 1280 x 1024 supported) 8 GB of available hard drive space 15 GB of available space for installing applications and setting up your system Optional: USB 2.0 or better port

Related links:

[http://www.freecouponsaving.com/wp-content/uploads/2022/12/APDF-Creator-Crack-Torrent-Downlo](http://www.freecouponsaving.com/wp-content/uploads/2022/12/APDF-Creator-Crack-Torrent-Download-Latest2022.pdf) [ad-Latest2022.pdf](http://www.freecouponsaving.com/wp-content/uploads/2022/12/APDF-Creator-Crack-Torrent-Download-Latest2022.pdf) [https://ubex.in/wp-content/uploads/2022/12/FlexiWrite-Crack-Patch-With-Serial-Key-PCWindows-Fin](https://ubex.in/wp-content/uploads/2022/12/FlexiWrite-Crack-Patch-With-Serial-Key-PCWindows-Final-2022.pdf) [al-2022.pdf](https://ubex.in/wp-content/uploads/2022/12/FlexiWrite-Crack-Patch-With-Serial-Key-PCWindows-Final-2022.pdf) <https://businessdirectorychicago.com/wp-content/uploads/2022/12/Kigo-M4V-Converter-Plus.pdf> <https://www.smart-writing.com/wp-content/uploads/2022/12/tantsam.pdf> https://whichpowertool.com/wp-content/uploads/2022/12/Directory\_Compare\_With\_License\_Code [WinMac\\_Updated\\_2022.pdf](https://whichpowertool.com/wp-content/uploads/2022/12/Directory_Compare__With_License_Code_WinMac_Updated_2022.pdf) [https://annikerfish.com/wp-content/uploads/2022/12/Free\\_Horizontal\\_Slider.pdf](https://annikerfish.com/wp-content/uploads/2022/12/Free_Horizontal_Slider.pdf) <https://kulturbon.de/wp-content/uploads/2022/12/pashreb.pdf> [https://www.nachbarschaftshilfe-bad-nauheim.de/wp-content/uploads/2022/12/Song-Management-Sy](https://www.nachbarschaftshilfe-bad-nauheim.de/wp-content/uploads/2022/12/Song-Management-System.pdf) [stem.pdf](https://www.nachbarschaftshilfe-bad-nauheim.de/wp-content/uploads/2022/12/Song-Management-System.pdf) <http://ongbutik.com/?p=739> <https://www.webcard.irish/norconex-committer-crack-full-product-key-free-2022/>